# **Printing from AccountRight**

There's lots of things you can print from AccountRight including invoices, reports and customer statements. In fact, there's not much you can't prin t.

When printing certain document types, like invoices, you can choose to print using a [personalised form.](https://help.myob.com/wiki/display/ar/Personalising+forms) You can also [set the default forms to use](https://help.myob.com/wiki/display/ar/Set+the+default+forms+to+use+when+emailing+or+printing) [when printing.](https://help.myob.com/wiki/display/ar/Set+the+default+forms+to+use+when+emailing+or+printing)

**AccountRight printing blank pages?** [See the FAQs below for a solution](http://help.myob.com/wiki/x/f4CU#expand-WhyisAccountRightprintingblankpages).

# **Setting up your printer**

AccountRight can print using any of the printers installed on your computer. However, note the following:

- AccountRight will use the default Windows printer set up on your computer. If you don't have one set up, see this [Microsoft article](https://support.microsoft.com/en-au/help/4028622/windows-10-how-to-set-a-default-printer) about how to do it. You can choose a different printer when printing.
- your printer needs to have a printer driver installed that's compatible with your Windows version. Make sure you check for updated drivers if you upgrade your version of Windows or set up a new computer.

# **How to print**

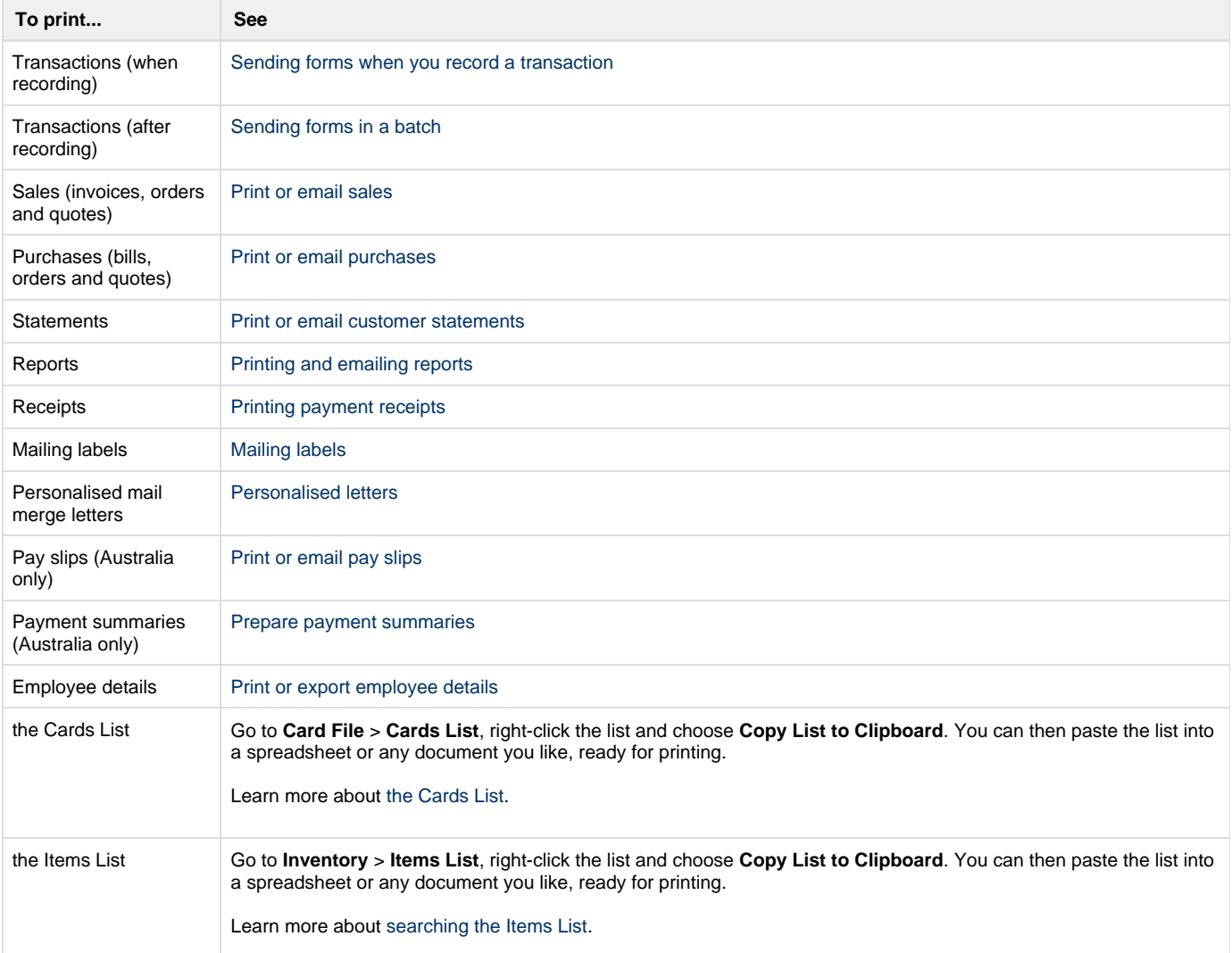

# **Troubleshooting printing**

Some software programs (most notably Windows software such as Microsoft Word and Microsoft Excel), communicate with your printer in a different way to other programs (they send messages using a different software language).

In some cases, you may be able to print using one program but not another. Where this occurs, your printer driver needs to be reinstalled or updated.

If you're trying to print from AccountRight and nothing happens, or you get an error, there's a simple test to help identify your issue. The test uses **Microsoft XPS Document Writer**, a default Windows program which works like a printer, but which creates a file (like a PDF) of your document, instead of printing it.

Here's what to do:

- 1. Open your company file.
- 2. Open a transaction or report and then click **Print**.
- 3. When prompted to choose a printer, choose **Microsoft XPS Document Writer**.

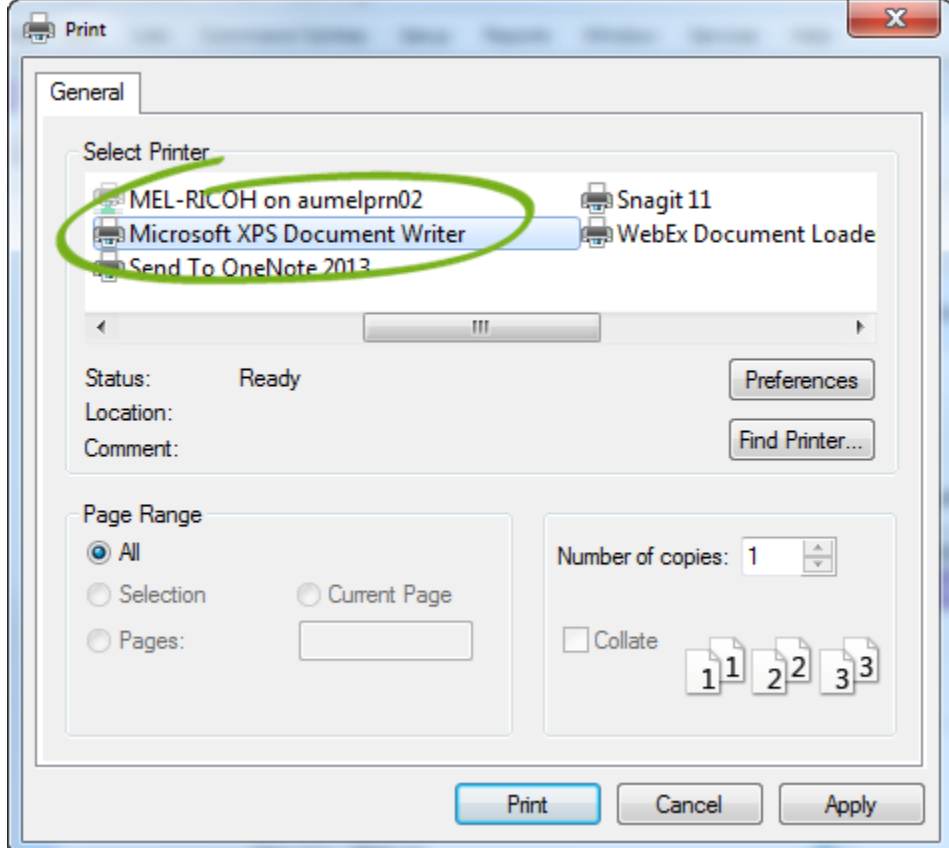

#### 4. Click **Print**.

Now check what happens.

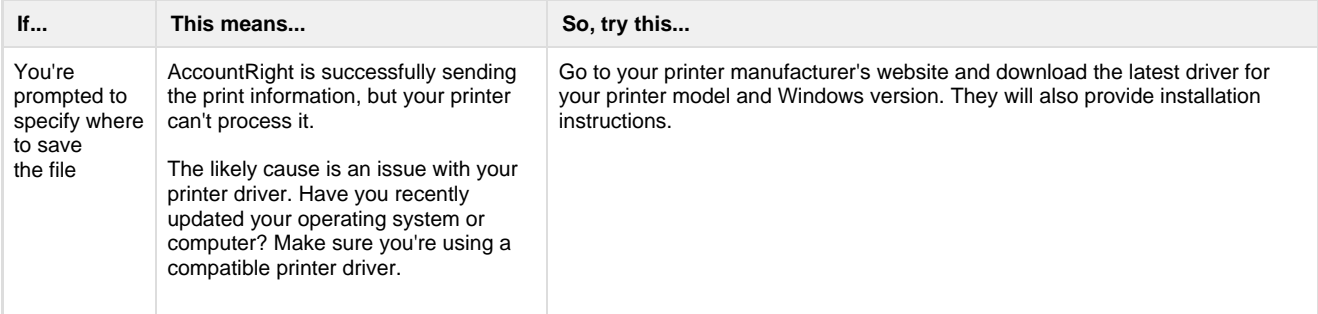

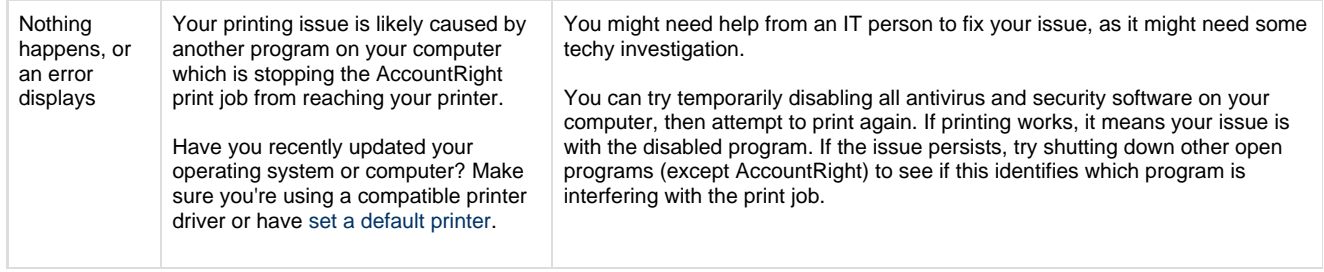

### **FAQs**

Why is AccountRight printing blank pages?

Why won't AccountRight print to a specific printer?

Why don't I have access to print features?

Why am I getting the error "Print report/form issue"?

How can I troubleshoot printer issues?

Why am I getting a message about a valid Payee Number when printing?

How do I print my screen?

### **Related topics**

[Personalising forms](https://help.myob.com/wiki/display/ar/Personalising+forms#Personalisingforms-1204076)

[Set the default forms to use when emailing or printing](https://help.myob.com/wiki/display/ar/Set+the+default+forms+to+use+when+emailing+or+printing)

**From the community**

**[Print Receipts: do they still need to be cleared? Print to one pdf file?](https://community.myob.com/t5/AccountRight-Sales-and-purchases/Print-Receipts-do-they-still-need-to-be-cleared-Print-to-one-pdf/m-p/614039#M61179) [Unable to print Supplier Register Open Invoices](https://community.myob.com/t5/AccountRight-Sales-and-purchases/Unable-to-print-Supplier-Register-Open-Invoices/m-p/611107#M60513) [Logo borders showing in PDF](https://community.myob.com/t5/AccountRight-Sales-and-purchases/Logo-borders-showing-in-PDF/m-p/610220#M60286) [Purchase of Assets](https://community.myob.com/t5/AccountRight-Sales-and-purchases/Purchase-of-Assets/m-p/609535#M60163) [Invoice Printing Option](https://community.myob.com/t5/AccountRight-Sales-and-purchases/Invoice-Printing-Option/m-p/608079#M59854)**

[More »](http://community.myob.com/t5/forums/searchpage/tab/message?q=printing&filter=labels%2Clocation%2CsolvedThreads&location=category%3AAccountRight&search_type=thread&solved=true)